**• Be sure to read this document before using the printer.**

**• We recommend that you keep this document nearby for future reference.**

• For servicing, adjustments or repairs, contact Brother customer service or your local Brother dealer.

• If the printer operates abnormally or any error occurs, turn off the printer, disconnect all cables and contact Brother customer service or your local Brother dealer.

• The available supplies may vary depending on the country or region.

• The components included in the box may differ depending on your country or region.

· Brother reserves the right to make changes without notice in the specifications and materials (including but not limited to the manuals) (hereinafter "materials"). We shall not be responsible for any damages (including c reliance on the materials presented, including but not limited to typographical and other errors relating to the publications.

• For FAQs, Troubleshooting, and to download software, command reference and manuals, visit [supprt.brother.com](http://supprt.brother.com)

• For system developers, see the Brother Developer Center: <www.brother.com/product/dev/>

• Unauthorised duplication or reproduction of any or all contents of this document is prohibited.

• Before using the printer for the first time, make sure you charge the battery.  $\mathbb{Z}$ • The LED will turn orange when the battery is charging, and green when fully charged.

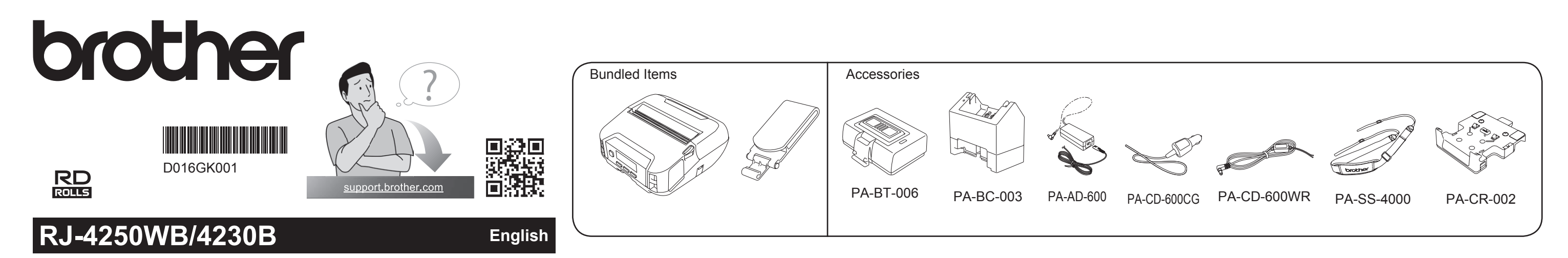

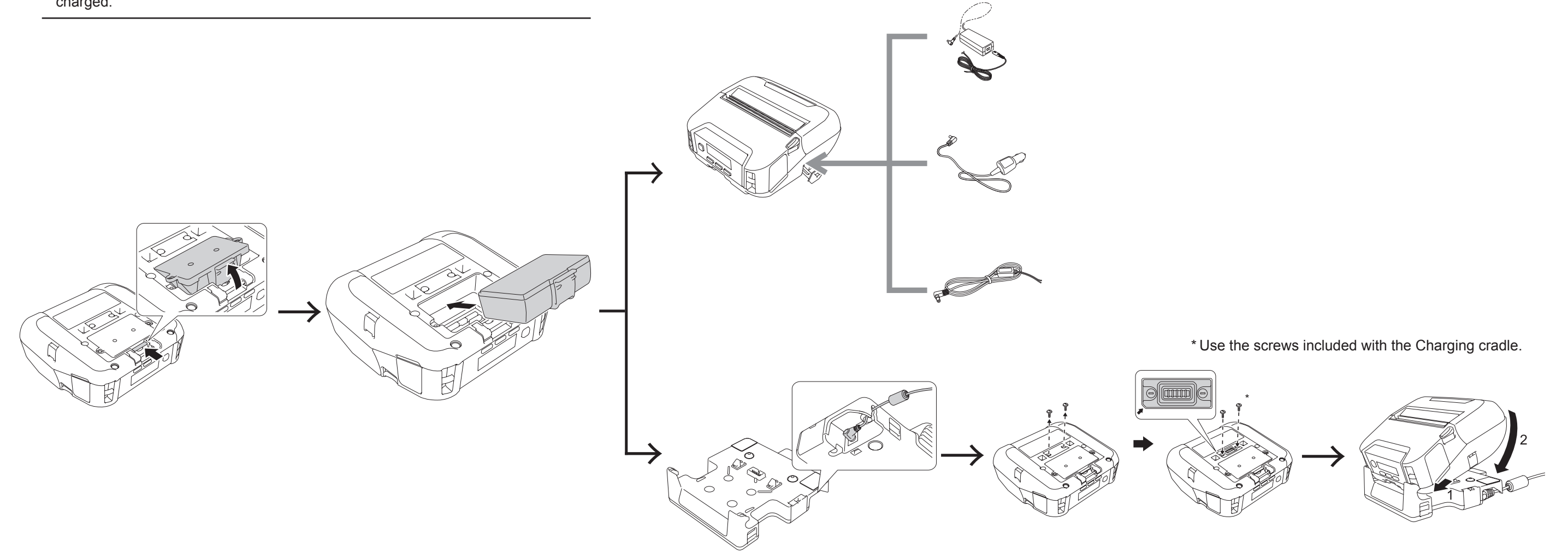

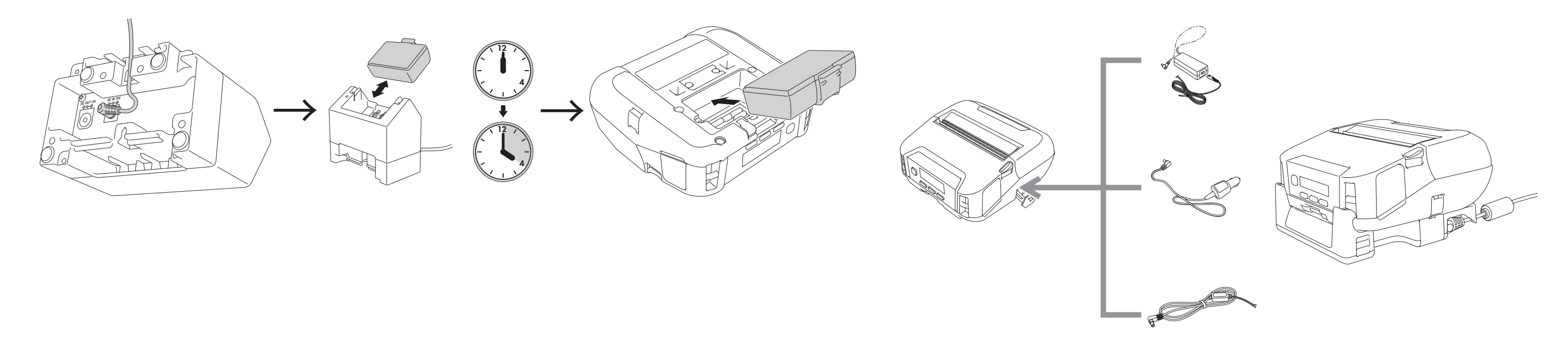

# 2 Insert RD roll

![](_page_0_Figure_19.jpeg)

### 1 Power supply

#### ■ With battery

![](_page_0_Figure_20.jpeg)

![](_page_0_Figure_21.jpeg)

Belt Clip (Bundled) Use to carry the printer on your belt.

![](_page_1_Picture_6.jpeg)

![](_page_1_Picture_7.jpeg)

Shoulder Strap (Accessory) Use to put the printer on your shoulder.

![](_page_1_Picture_376.jpeg)

# 7 Troubleshooting

![](_page_1_Picture_377.jpeg)

![](_page_1_Figure_1.jpeg)

## 5 Bundled items and accessories

![](_page_1_Figure_3.jpeg)